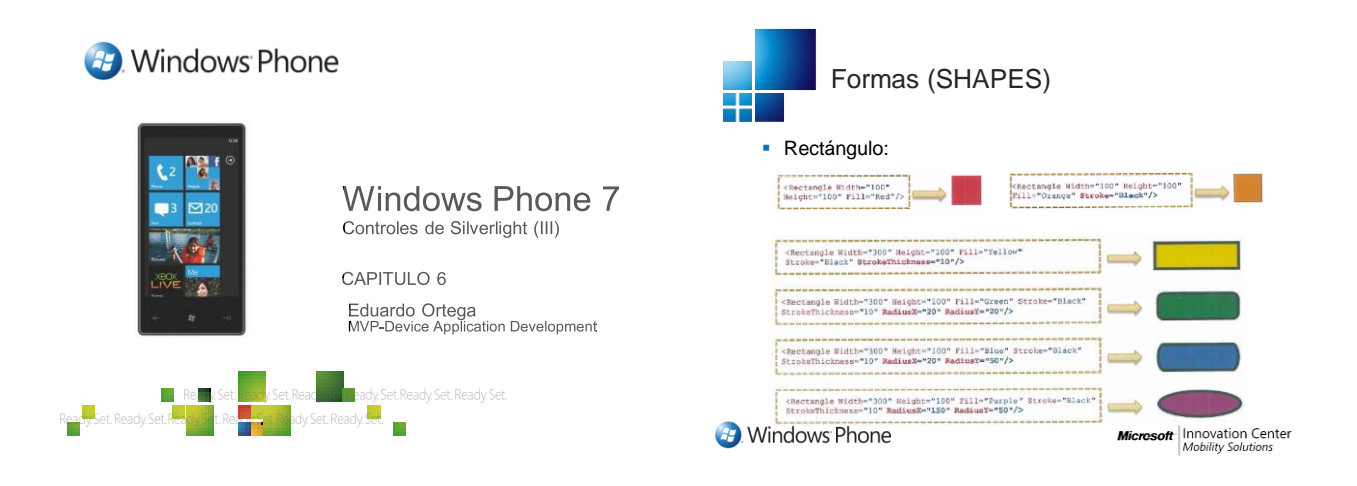

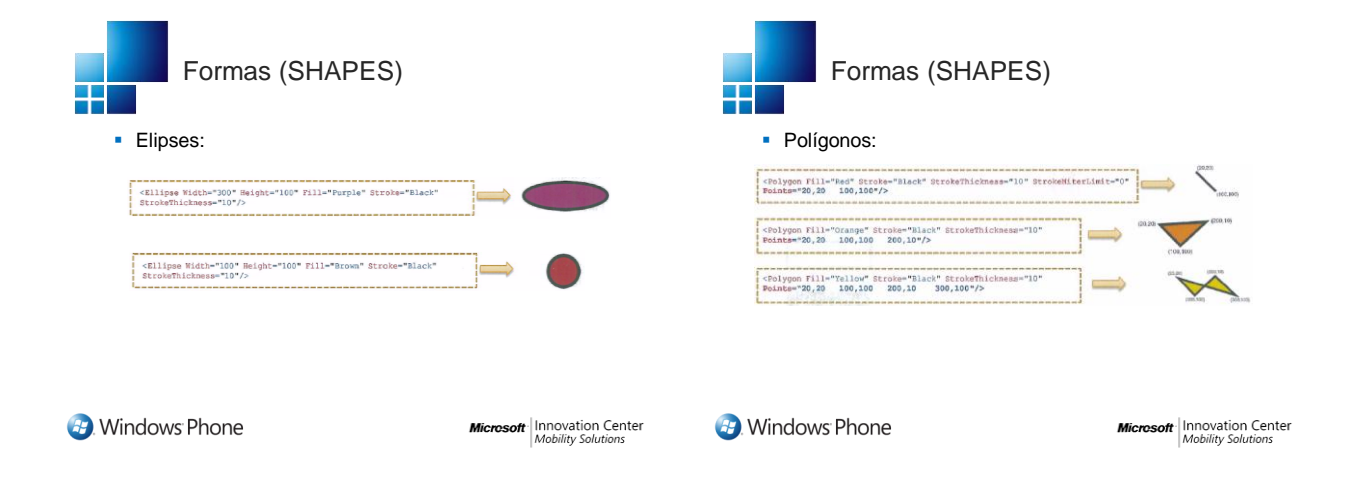

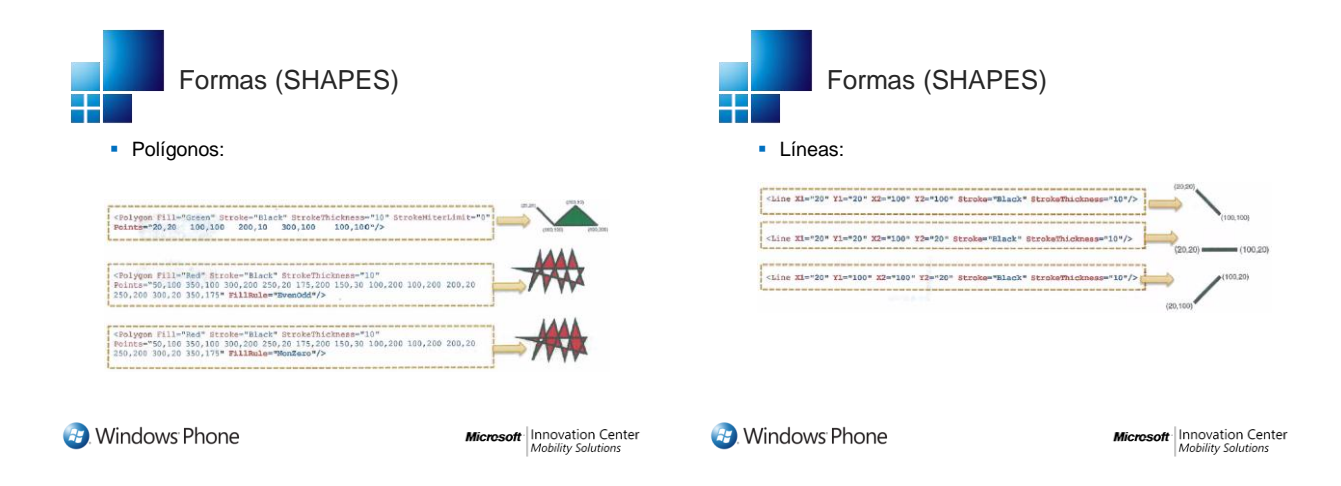

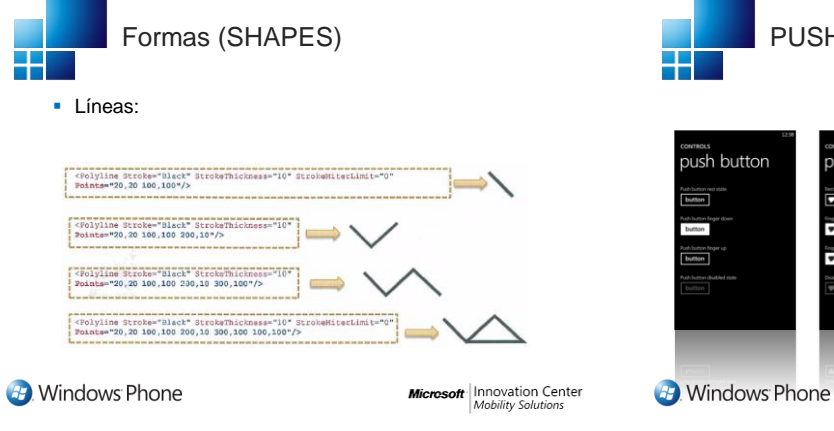

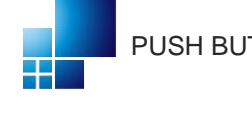

connecs<br>push button

ah button red<br>**button** 

utton

## PUSH BUTTON

push button

F

 $\ddot{\phantom{0}}$ 

ŀ Ë

ū

- **Texto conciso** (verbo)
- 1 o 2 palabras
- **Imagen**
- **Foco no visible**
- Soporta "tap"
- Theming y custom styles

**Microsoft** Innovation Center

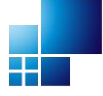

Navegación entre páginas

- Se puede navegar entre páginas de una aplicación Silverlight de forma rápida y sencilla
- Basta con hacer clic con el botón derecho de ratón y seleccionar "Navigate to" e indicar la página a la que quieres navegar

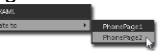

**B**. Windows Phone

**Microsoft** | Innovation Center

TRUCO

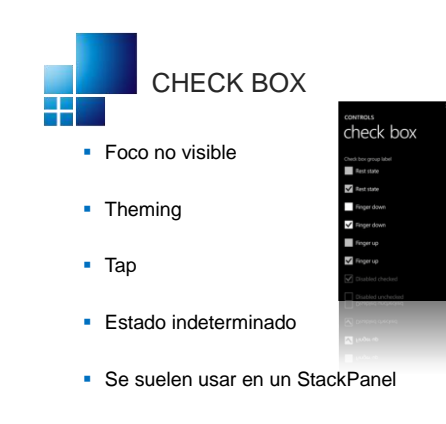

**49** Windows Phone

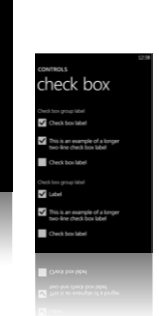

**Microsoft** | Innovation Center

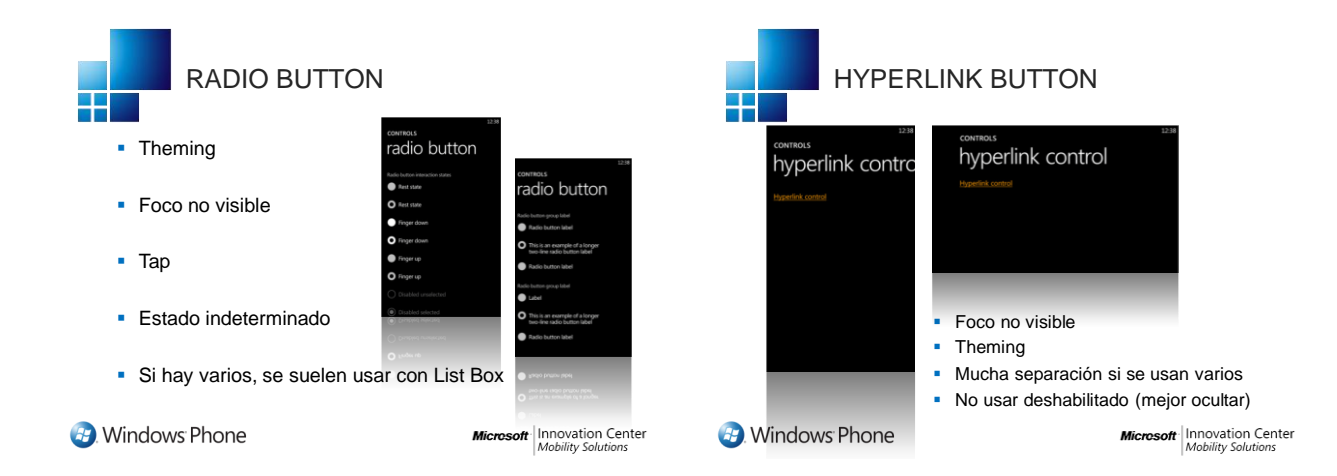

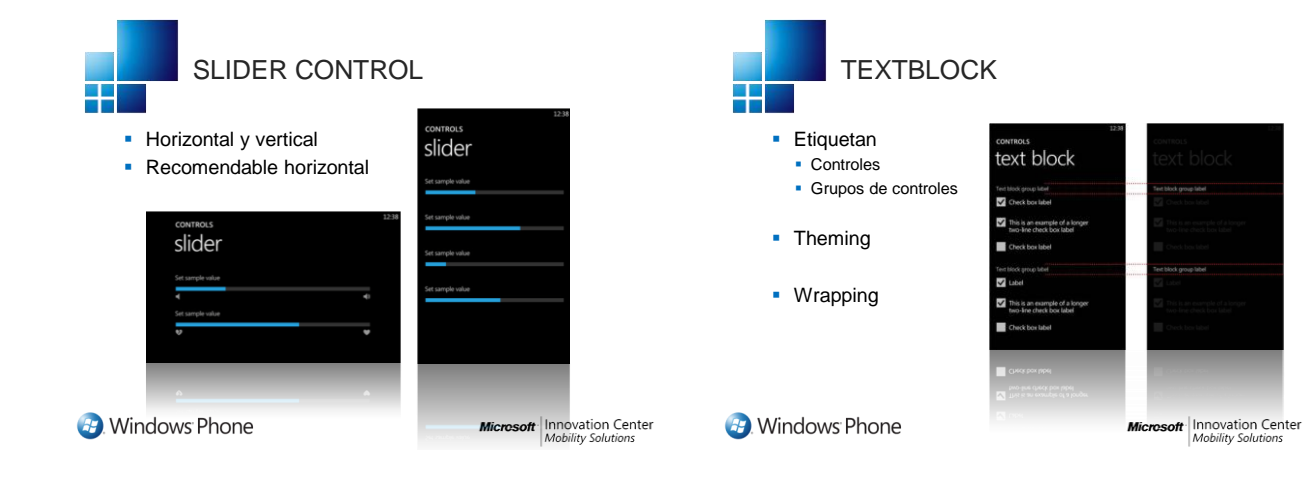

Vista previa de estilos

- Se puede previsualizar rapida y facilmente un estilo de texto antes de aplicarlo a un objeto cuando estamos diseñando una aplicación Windows Phone
- **Basta con hacer clic sobre un TextBlock** y seleccionar **Edit Style**

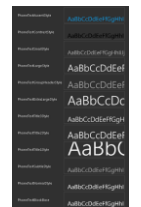

**B**. Windows Phone

**Microsoft** | Innovation Center

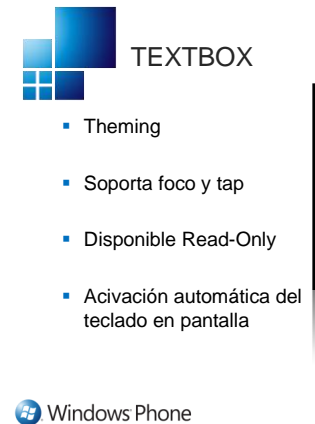

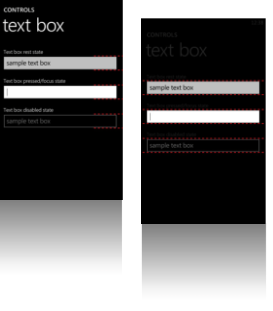

**Microsoft** Innovation Center

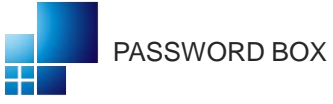

**TextBox para contraseñas** 

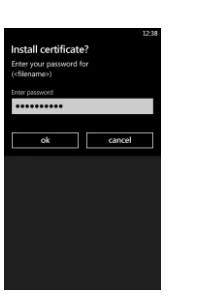

**49** Windows Phone

**Microsoft** | Innovation Center

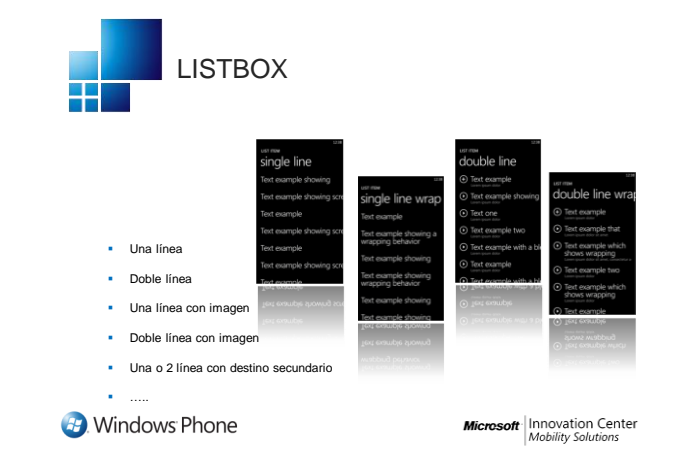

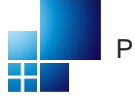

PROGRESS BAR

- Soporta modo "indeterminado"
- Theming
- Si está habilitado, se puede interactuar

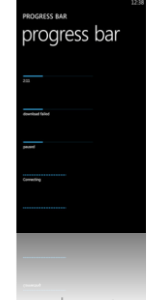

**B**. Windows Phone

**Microsoft** | Innovation Center

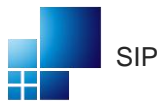

- El TextBox de Silverlight se integra con el SIP

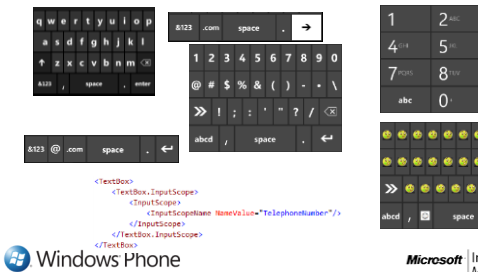

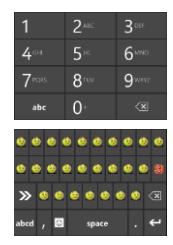

**Microsoft** Innovation Center

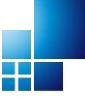

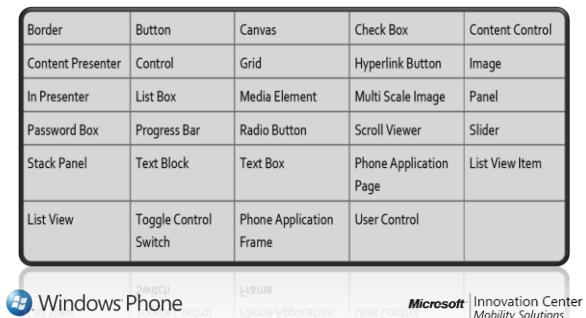

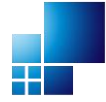

## CONTROLES SOPORTADOS CONTROLES **NO** SOPORTADOS

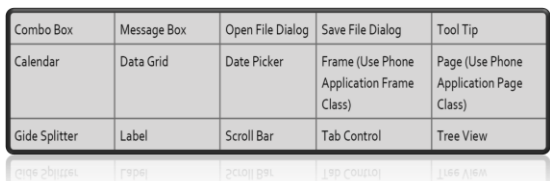

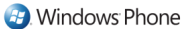

**Microsoft** | Innovation Center

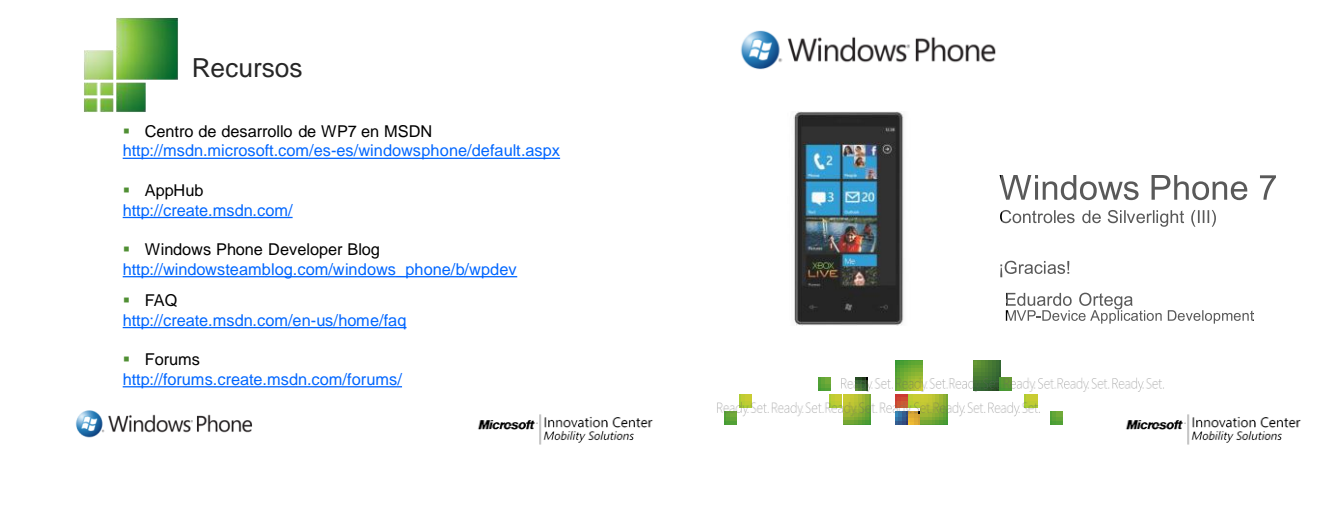